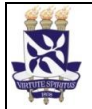

## Universidade Federal da Bahia | Sistema de Desenvolvimento

# **Institucional**

Unidade Superintendência de administração PO - Procedimento Operacional Acadêmica SUPAC

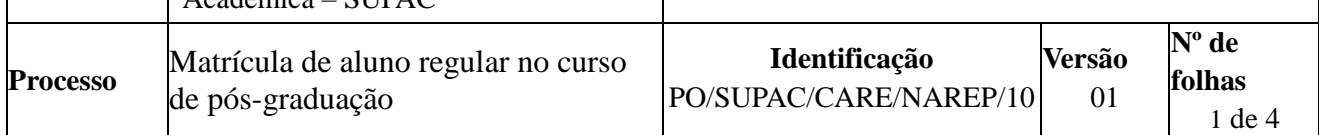

## **GLOSSÁRIO DE TERMOS E SIGLAS**

 $\Lambda$ cadêmica

**CAE –** Conselho Acadêmico Estudantil

**CONSEP –** Conselho Superior de Ensino, Pesquisa e Extensão

**NAREP -** Núcleo de Admissão e de Registros da Pós-Graduação

**NARQ –** Núcleo de Arquivo

**SIGAA –** Sistema Integrado de Gestão de Atividades Acadêmicas

**SIPAC –** Sistema Integrado de Patrimônio, Administração e Contratos

**SUPAC –** Superintendência de Administração Acadêmica

## **I. OBJETIVO**

Formalizar o vínculo do estudante com o curso de pós-graduação.

## **II. DOCUMENTOS DE REFERÊNCIA**

**[Resolução nº 02/2003](https://www.ufba.br/sites/devportal.ufba.br/files/resol_032_0.pdf) do CONSEP** - Dispõe sobre a oferta de vagas para estudantes estrangeiros nos cursos de pós-graduação *stricto sensu* da UFBA.

**Resolução nº 04/2014 do CAE –** Institui Normas para os Processos Seletivos da Pós-Graduação *stricto sensu* da UFBA e estabelece condições mínimas para Procedimentos e Editais.

**Resolução nº 01/2015 do CAE-** Aprova o regulamento de Ensino de Graduação e Pós-Graduação *stricto sensu.* CAE **–** Normatiza a atividade de ensino de graduação e de pós-graduação *stricto sensu* na Universidade Federal da Bahia.

**[Resolução nº 01/2017](https://www.ufba.br/sites/devportal.ufba.br/files/Resolução%20nº%2001.2017%20-%20CAE.pdf) do CAE -** Institui normas para procedimentos, editais e reservas de vagas para processos seletivos da Pós-Graduação *stricto sensu* da UFBA.

**[Resolução nº 03/2017](https://www.ufba.br/sites/devportal.ufba.br/files/Resolução%20nº%2003.2017%20-%20CAE.pdf) do CAE –** Altera os artigos 3º, 12, 18, 19, 27, 28, 37, 44, 47, 66, 77, 99 e 100 do Regulamento de Ensino de Graduação e de Pós-Graduação (REGPG) da Universidade Federal da Bahia (UFBA).

## **[Agenda de Rotinas Acadêmicas](http://www.twiki.ufba.br/twiki/pub/SUPAC/AgendaAcademica/AgendaRotinas_Academicas_-_Semestre_Letivo_2014.1_Atualizado_04.07.14.pdf) da SUPAC**

**Calendário acadêmico da SUPAC –** Calendário que define as datas e prazos de todas as atividades acadêmicas bem como das rotinas administrativas à elas relacionadas.

## **Normas Complementares para Cursos de Pós-Graduação** *Stricto-Sensu*

#### **III. RESPONSABILIDADES**

 **Colegiado do programa de pós-graduação –** Divulgar lista de candidatos selecionados (as); conferir documentação dos(as) candidatos(as) selecionados(as); verificar se os(as) estudantes selecionados(as) possuem número de matrícula e cadastrar dados pessoais; cadastrar no SIGAA os dados pessoais

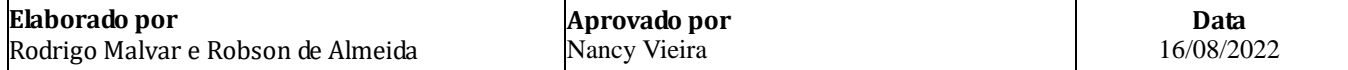

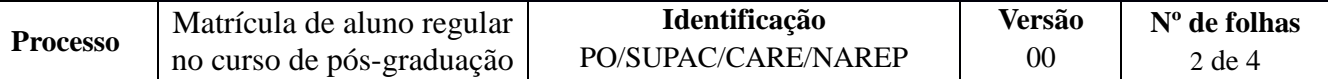

do(as) candidatos(as) selecionados(as) e anexar documentos; criar processos no SIPAC e encaminhar eletronicamente documentos ao NAREP.

- **Candidato (a) selecionado (a) –** Comparecer para matrícula.
- **NAREP –** Conferir documentação e arquivar o processo.

#### **IV. PROCEDIMENTOS**

- *1.* Colegiado do programa de pós-graduação divulga lista final de candidatos aprovados no processo seletivo.
- *2.* Candidato(a) selecionado(a) comparece ao Colegiado para matrícula.

A documentação já foi entregue / encaminhada no ato da inscrição.

Os documentos que devem ser apresentados são:

a) Diploma de graduação (frente e verso) ou comprovante de ser aluno de nível superior (fotocópia autenticada pelo Colegiado à luz dos originais);

- b) Documento de identificação (RG);
- c) CPF;
- d) Documento de quitação com a Justiça Eleitoral [\(https://www.tse.jus.br/eleitor/certidoes/certidao-de](https://www.tse.jus.br/eleitor/certidoes/certidao-de-quitacao-eleitoral)[quitacao-eleitoral\)](https://www.tse.jus.br/eleitor/certidoes/certidao-de-quitacao-eleitoral);
- e) Documento de quitação com o Serviço Militar (Certificado de Alistamento Militar CAM; Certificado de Reservista; Certificado de Dispensa de Incorporação – CDI; Certificado de Isenção – CI; Cartão ou Carteira de Identidade emitido por Ministério Militar), no caso de inscritos do sexo masculino;
- f) Formulário para cadastro (ficha cadastral com foto 3x4);
- g) Guia de recolhimento (GRU);
- h) Passaporte, em caso de aluno estrangeiro;
- i) Registro Nacional de estrangeiro (RNE)
- j) Visto de estudante atualizado.

Os documentos enviados, ao colegiado, em fotocópias – autenticados ou não – poderão ter seus originais solicitados para conferência.

Em caso de aluno estrangeiro, o diploma (ou equivalente) deve estar devidamente autenticado pela autoridade consular brasileira no país de expedição do documento e traduzido no Brasil por tradutor público juramentado.

Na impossibilidade de comparecer pessoalmente, o convocado deverá constituir um procurador, mediante documento específico para tal fim (procuração).

Em havendo desistência de candidatos(as) aprovados(as) e tempo hábil, poderá existir uma nova lista de chamada de candidatos(as) aprovados(as) no processo seletivo para alunos regulares.

- *3.* Colegiado do programa confere documentação do candidato selecionado.
- *4.* Colegiado do programa verifica se os(as) estudantes selecionados(as) possuem número de matrícula e atualiza seus dados pessoais.

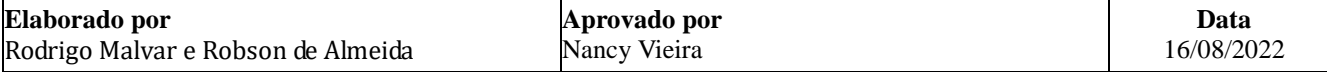

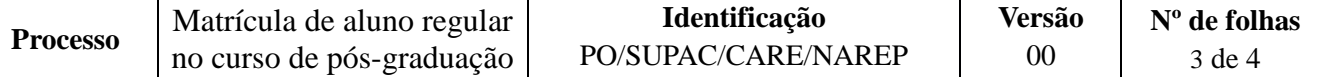

Para verificação de cadastro de matrícula, utilizar a funcionalidade Emitir Histórico  $\rightarrow$  Alunos  $\rightarrow$ Documentos  $\rightarrow$  Emitir Histórico.

Estudante já possui matrícula?

**Sim → Retira no SIGAA a forma de saída.** 

Acessar a aba vínculos/matrícula → Vínculo com a Pós-graduação → Estornar operação → Estorno Movimentação de Aluno  $\rightarrow$  Estorno do Afastamento.

Para selecionar o aluno, inserir matrícula, CPF ou nome do discente como critério de busca.

Para completar o estorno do afastamento, deve-se modificar o status do discente para ativo e registrar o motivo dessa operação.

 $\overline{\text{Nao}} \rightarrow$  continua processo

*5.* Colegiado do programa cadastra no SIGAA os dados pessoais dos(as) candidatos(as) selecionados(as) e anexa documentos digitalizados.

5.1. O cadastro é feito a partir da aba aluno  $\rightarrow$  Dados do Discente  $\rightarrow$  Cadastrar Discente.

5.2. O CPF é registrado.

Se o estudante for estrangeiro, seleciona-se o *flag* referente a essa situação.

5.3 Os dados pessoais que constam nos documentos são inseridos.

5.4 Os dados acadêmicos de conclusão da graduação são preenchidos, os documentos são digitalizados e é selecionado *flag* de declaração de conferência dos documentos.

5.5 As informações referentes ao curso de pós-graduação são inseridas e é indicado no campo 'Tipo' que o(a) estudante é 'Regular'.

Nesse momento já deve ser cadastrado o orientador e os dados da orientação.

*6.* Colegiado do programa abre processo no SIPAC e encaminha eletronicamente ao NAREP os documentos dos candidatos selecionados.

O processo deverá ser cadastrado no SIPAC com o seguinte *Assunto: 134.21 - MATRÍCULA. REGISTRO. e Assunto detalhando: Matrícula de aluno regular.*

No processo devem ser cadastrados, individualmente, os seguintes documentos na forma e ordem abaixo descritas:

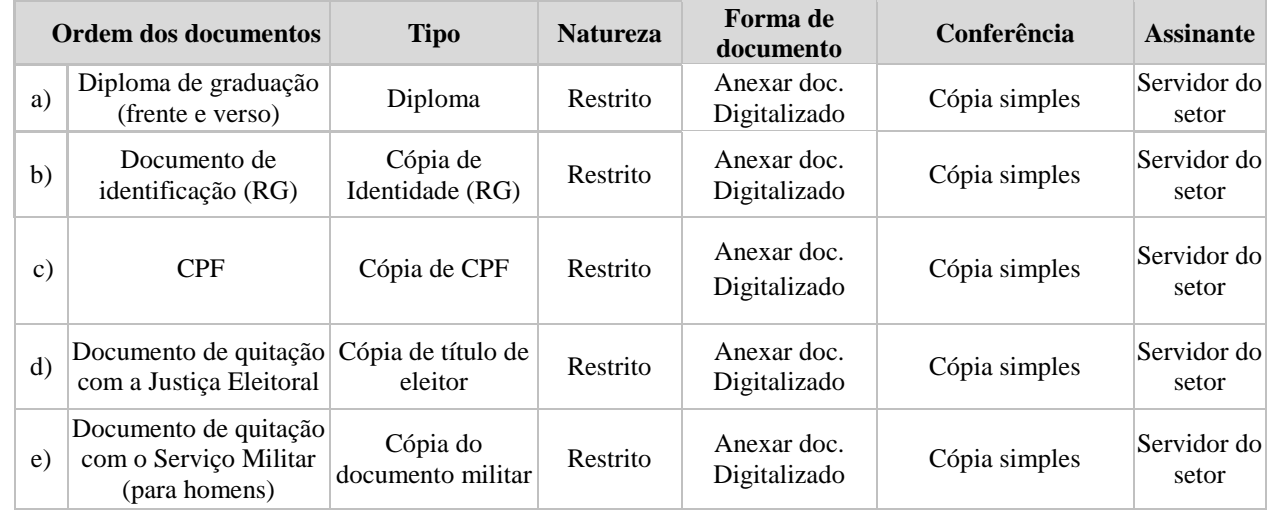

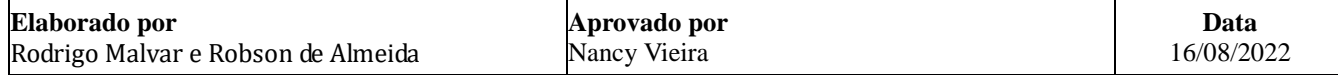

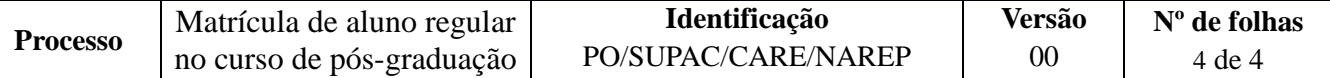

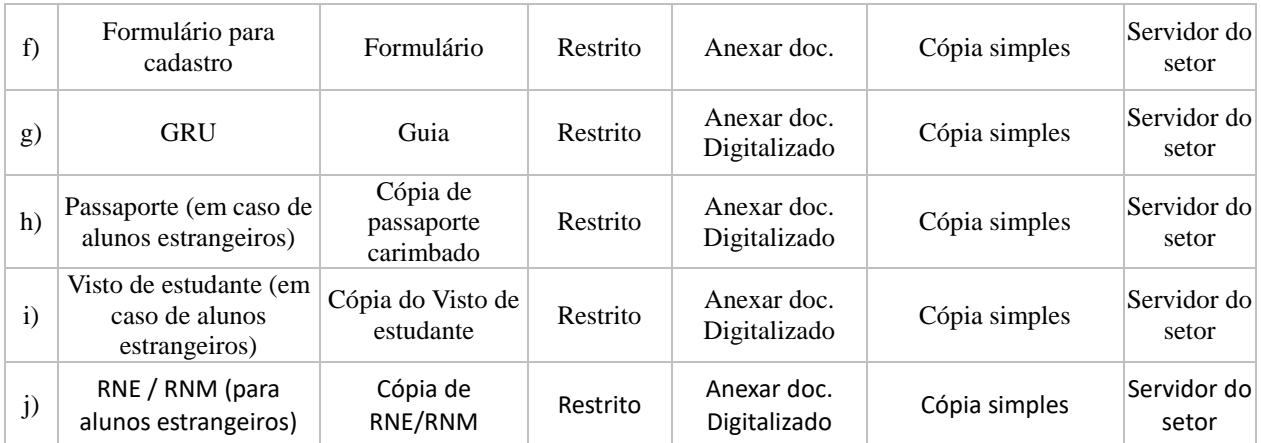

*7.* NAREP confere documentação.

O cadastro e a inscrição em componentes curriculares são de responsabilidade do Programa de Pós-Graduação.

*8.* NAREP arquiva eletronicamente processo com os documentos.

*Fim do processo.*

## **V. FORMULÁRIOS E MODELOS CORRELATOS**

Ficha cadastral, disponível no endereço https://supac.ufba.br/formularios-menu-aluno

#### **VI. CONTROLE DE REGISTROS**

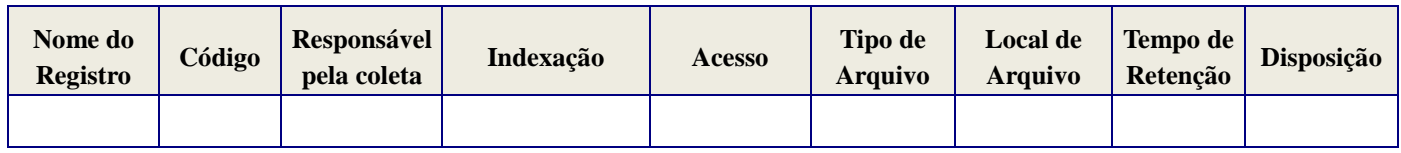

#### **VII. FLUXOGRAMA**

### **VIII.CONTROLE DE REVISÕES**

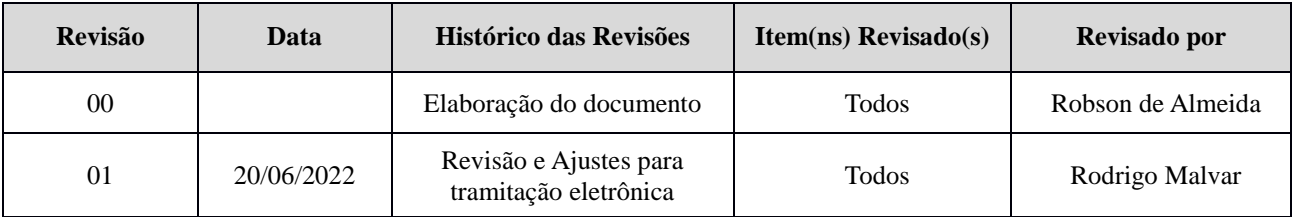

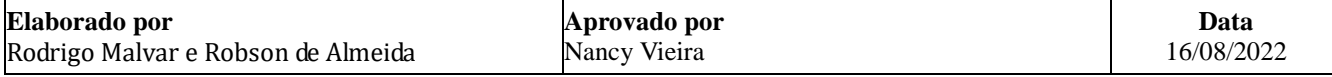